# Inishell 2.0: Semantically driven automatic GUI generation for scientific models

Mathias Bavay<sup>1</sup>, Michael Reisecker<sup>1,3</sup>, Thomas Egger<sup>2</sup>, and Daniela Korhammer<sup>1</sup>

<sup>1</sup>WSL Institute for Snow and Avalanche Research SLF, Flüelastrasse 11, CH-7260 Davos Dorf, Switzerland <sup>2</sup>Egger Consulting GmbH, Hohenstaufengasse 7, 1010 Wien, Austria <sup>3</sup>Alpine Software Michael Reisecker, Schiliftstraße 504, 5753 Saalbach, Austria

Correspondence: M. Bavay (bavay@slf.ch)

Abstract. As numerical model developers, we have experienced first hand how most users struggle with the configuration of the models, leading to numerous support requests. Such issues are usually mitigated by offering a Graphical User Interface (GUI) that flattens the learning curve. This requires however a significant investment for the model **developer** developers as well as a specific skill set. Moreover, this does not fit with the daily duties of model developers. As a consequence, when a

5 GUI has been created – usually within a specific project and often relying on an intern – the maintenance either constitutes a major burden or is not performed. This also tends to limit the evolution of the numerical models themselves, since the model developers try to avoid having to change the GUI.

In this paper we describe an approach based on an XML description of the required numerical model configuration elements (that is, the data model of the configuration data) and a C++/Qt tool (Inishell) that creates populates a GUI based on this

10 description on the fly. This makes the maintenance of the GUI very simple and enables users to easily get an up-to-date GUI for configuring the numerical model. The first version of this tool was written almost ten years ago and showed that the concept works very well for our own surface processes models. A full rewrite offering a more modern interface and extended capabilities is presented in this paper.

*Copyright statement.* The works published in this journal are distributed under the Creative Commons Attribution 4.0 License.

# 15 1 Introduction

# 1.1 Context

Numerical models can be defined as computational models designed to simulate and predict the behaviour of real-world or physical systems. As illustrated in Fig. [1,](#page-1-0) given a set of input data (for example meteorological measurements) and configuration parameters (for example the simulation timestep and spatial resolutions), the numerical model will produce a set

20 of outputs, for example snow cover and hydrological response of a catchment after simulating the physical processes leading to snow cover development and runoff generation. Numerical models are very powerful tools now widely used in diverse fields,

<span id="page-1-0"></span>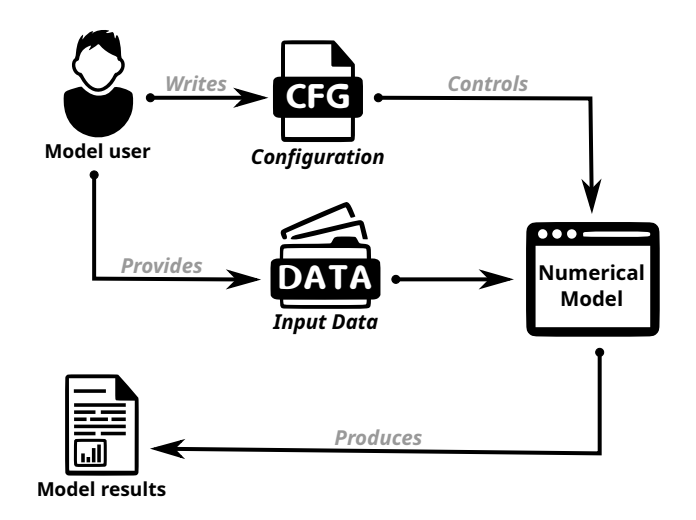

Figure 1. Numerical models from the user point of view

such as medicine, energy and environment, materials, industrial and defense as well as homeland security [\(Oden et al., 2006\)](#page-17-0). Naturally they also see widespread use in research.

- When using numerical models, one of the major issues for new users is the configuration of the model. Often the numerical 25 models are configured by ways of multiple configuration files filled with obscure configuration parameters, making a steep [l](#page-16-1)earning curve. Moreover, users tend to overlook even the best written documentation [\(Mendoza and Novick, 2005;](#page-16-0) [Ceaparu](#page-16-1) [et al., 2004\)](#page-16-1) and resort to copying and tweaking example files. This is not satisfactory as it leads to under-performing simulations as well as very-large numbers of questions directed to the model developers. The usual solution is to implement a graphical user interface (GUI) for configuring the numerical models that also allows to predominantly show the most common settings
- 30 while keeping expert settings available at deeper levels. Unfortunately, this task hardly fits the job description of the modelers and is very time consuming because of the potentially large number of configuration parameters: for example the Snowpack model [\(Lehning et al., 2002\)](#page-16-2) and its pre-processor MeteoIO [\(Bavay and Egger, 2014\)](#page-16-3) – two of the numerical models Inishell was originally developed for – define more than 350 configuration keys. Developing a traditional GUI for such numerical models, where each input widget is manually laid out, would require a significant investment  $-As$  [\(Kennard and Leaney, 2010\)](#page-16-4).
- 35 Although not specifically aimed at recent scientific software, [\(Myers and Rosson, 1992\)](#page-17-1) found that on average 48% of the code in graphical applications was dedicated to the user interface, representing 50% of the development time in the implementation

phase and 47% of the maintenance time. Moreover as numerical models might evolve quite fast, new configuration options would frequently be added that would also require a rework of the GUI. This is hardly sustainable and leads to either out-of-date GUIs or no GUIs at all.

40 Moreover, the The choice of tools to develop GUIs for numerical models is less than satisfying in the long term. One possibility consists of using a Rapid Application Development environment (RAD, [Spreitzhofer et al.](#page-17-2) [\(2004\)](#page-17-2)). This is easy and can appropriately be assigned to an intern or a short term student. However this is risky in the long term since such RAD implementations are often proprietary and therefore dependent on the goodwill of its editor to maintain compatibility or even to keep the product running, potentially forcing the model developers to perform a full rewrite of the GUI. Another possibility

- 45 erensists of is using standard toolkits and languages to develop such an interface. This requires more investment and expertise from the developer but increases the long term availability of the product. However, maintaining the product also requires some expertise technical knowledge that is usually not found in model developers. At the very least, it adds a considerable workload which may have to be put off until later. This practically means that upgrades (such as introducing new configuration options) will only happen when another intern or student with the proper skill set can be found and funded. Delegating this task to a
- 50 temporary employee however loses first-hand knowledge about the new options. Then the graphical user interface becomes a hindrance for the model itself since it prevents the fast deployment of new configuration options. Another possibility relies <u>on Declarative User Interface Model [\(Da Silva, 2000\)](#page-16-5) or Model-Based UI Development [\(Paterno, 1999\)](#page-17-3), an approach that has</u> been steadily maturing over the last several decades [\(Meixner et al., 2011\)](#page-16-6). However the downside of this approach is that it can be highly theoretical and hard to understand by designers and developers [\(Bogdan, 2017\)](#page-16-7).
- 55 Einally, numerical models are getting more and more modular, including through coupling of existing numerical models. This leads to modules that can be used standalone or within a wider numerical model. As such, there is no centralization of the configuration data that has been provided by the end user and a centralized data model for the configuration data is not possible: the main module does not have any insight into the data model of its sub-modules. Moreover, there is usually no explicit data model for the configuration data, it is only implicitly expressed through the source code as assumptions and
- 60 enforced requirements. It might also be explicitly laid out in the documentation (that must properly link to the documentation of each sub-module) and in a GUI (that must include the configuration options for all sub-modules) but they must then be kept synchronized with the implementation in the source code in order to be useful to the end user.

## <span id="page-2-0"></span>1.2 Requirements

Ideally model developers would like to <del>have at their disposal offer</del> a user friendly graphical interface for configuring <del>the their</del> 65 numerical model that requires very little initial investment and expertise and where new configuration options are quickly deployed. This configuration interface should provide explanations of every configuration parameter, validate the user input (to avoid possible misconfigurations), easily integrate new options and output the complete configuration in a standard configuration file format. This GUI should also be able to transparently integrate the configuration options for each sub-module without requiring any duplication of efforts.

- 70 Keeping the concept of a configuration file is important since such models are often configured on one system and then sent to run on some clusters to perform the heavy duty computing. <del>Moreover, it This file</del> should be manually editable in order to copy/paste-allow for copy-pasting some of it between similar simulations (keeping in mind that several hundred lines might be copied that represents several represent hours of carefully choosing the options)and , to be able to modify them it with text terminals through remote sessions (as is typically the case when running on a computing cluster) <u>or to generate at least</u>
- 75 some parts of the configuration with scripts (for example to study the sensitivity of certain configuration parameters). In order to further improve the quality of the numerical modeling work and constrain the problem, numerical model developers are strongly encouraged to rely on a single configuration file for the whole model and all its sub-modules, including as much of the pre- and post- processing as possible. This has the advantage that a copy of the said configuration file is then a reproducible description of the numerical simulation that has been performed [\(Bavay et al., 2020a\)](#page-16-8). It represents a fixed state and keeping a 80 changelog of the configuration files enables investigations into past simulations.

As a side effect, having an easy to maintain GUI at their disposal <del>encourages a</del>llows model developers to <u>explicitly describe</u> the data model of the configuration data, encourages them to document new features and even to avoid hard-coded values since making them a dynamic setting read from a user-editable configuration file is easy and quickly done.

## 2 Inishell overview

- 85 The Inishell Open Source software alongside numerical model design considerations is our technical answer to the previously laid out requirements. The original version of Inishell was written in the Java programming language in 2011. However, this original version required major code restructuring in order to update some internal design decisions that did not work that well in the long term and in order to expand the feature set of the application. Moreover, as the Java environment is often not installed by default on personal computers anymore, it has started to cause more support requests related to the installation
- 90 of Java as well as its configuration. Finally, the original version of Inishell missed the possibility to run the numerical models directly from within its own interface and this has been identified as a major hindrance towards having more users rely on Inishell instead of manually configuring their simulations. Thus it was decided to fully reimplement and expand Inishell It is written in C++ with the Qt libraryframework<sup>[1](#page-3-0)</sup> as a way to provide a cross-platform GUI with native look and feel that can be reused for multiple numerical models and that is sustainable over many years. It aims to feel familiar to the end users while 95 considerably lowering the required skill set and time investment for the model developers and also shifting support requests
- away from IT tasks to work directly concerning the models. It remains is Open Source under a GPLv3 license and works on Linux, Microsoft Windows and Apple macOS among others.

#### 2.1 Principles

#### First

<span id="page-3-0"></span><sup>1</sup><https://www.qt.io/>

<span id="page-4-1"></span>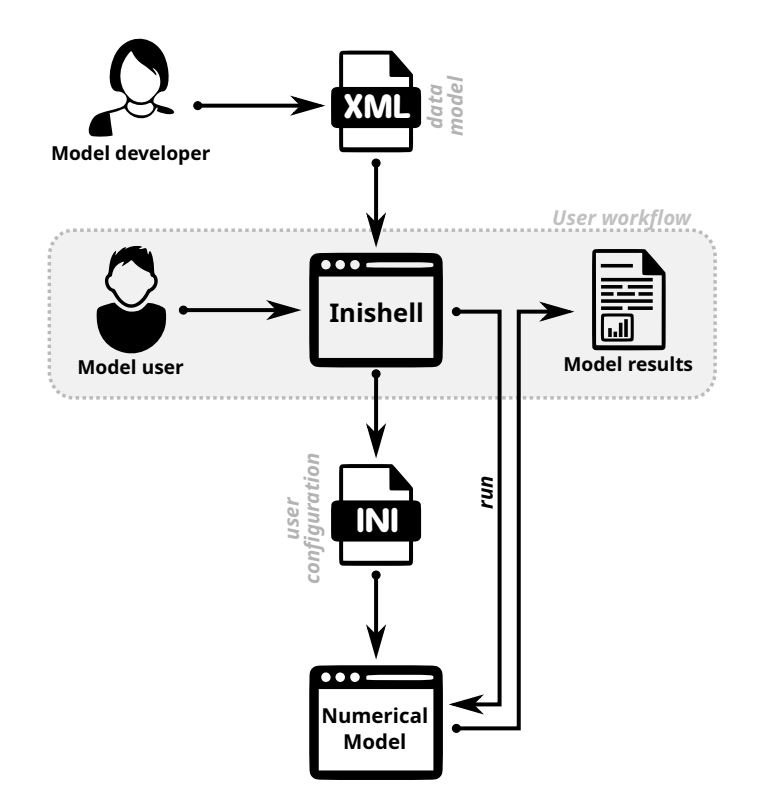

# Figure 2. Inishell principle of operations

- 100 On the numerical model side, in order to allow for high modularity of the numerical models with respect to their sub-modules, the configuration data is centrally read as key/value pairs of strings into a C++ map data structure (similar to a dictionary in Python, for example) but not processed any further. This data structure is then provided to each sub-module to extract and parse its supported configuration keys. Therefore the data model is delegated to the sub-modules which enforce data types, ranges, validation and dependencies between configuration keys, keeping each sub-module independent of the others.
- 105 For the user provided configuration data, as it would not be feasible to support all possible configuration file syntax choices, a reasonable standard must be is enforced. The INI<sup>[2](#page-4-0)</sup> informal standard has been chosen as it is a text format that is very easy to read and parse with various programming languages as well as for interoperability with existing numerical models. Its syntax is also supported by many text editors, making manual edition convenient on multiple platforms.

Then, based on the requirements laid out in section [1.2,](#page-2-0) the core idea is that the model developer should not spend time 110 organizing the layout of the GUI but only provide the Inishell GUI generator with However its simplistic syntax can not contain enough information to <del>generate the right kind of interface for </del>define a data model and as it is created by the end user<del>on</del> the fly. This GUI is then presented to all inputs coming from an ini file must be checked by the numerical model. It is described in details in section [3.1.](#page-7-0)

<span id="page-4-0"></span><sup>2</sup>[https://en.wikipedia.org/wiki/INI\\_file](https://en.wikipedia.org/wiki/INI_file)

The Inishell software is a simplified derivative of Declarative User Interface Models that focuses on the data that has to

115 be provided by the end user and is responsible for the validation of user input and the writing of a configuration file that the numerical model can rely upon to run (Fig. [2\)](#page-4-1). The servicing of existing GUIs and the creation of new GUIs is therefore decoupled from the release cycle of Inishell itself.

# Inishell principle of operations

The information that is given to the GUI generator is formatted as an XML file containing for each INI instead of the 120 appearance of the GUI. The data model of the configuration data is explicitly defined in an XML file that supports including

- other XML files to integrate the data models of various sub-modules together. The XML syntax defines for each configuration key the key name itself, the data type of the value that should be provided by the end user (including units) as well as a help text. Input validation is <del>provided by enforcing the expected data type through the use of an adequate widget, by enforcing supported</del> through data types, optional range checking, and by validating the input with a regular expressiongegular expressions. This
- 125 is similar to the input validation provided by common JavaScript libraries such as Angular<sup>[3](#page-5-0)</sup> or React<sup>[4](#page-5-1)</sup>: data type, min, max, required or not, pattern. This means that the

The data model of the configuration data provided by the numerical model developer as an XML file is then used by the Inishell software to automatically populate its GUI that is presented to the end user to input the numerical model configuration data. Inishell enforces the user input validations and therefore the writing of a configuration file that the numerical model

130 can rely upon to run (more details in section [3.2\)](#page-8-0). The servicing of existing GUIs and the creation of new GUIs is therefore decoupled from the release cycle of Inishell itself.

The general principle of operation is shown in Fig. [2.](#page-4-1) The model developer does not look into low level interface attributes (exact positioning, complex layout of the  $GU$ ) but only provides a high level semantic description of the configuration parameters . Laying out all the widgets that have been generated according to the XML file is handled internally with the help of a

- 13[5](#page-5-2) layout managerand delegates the GUI generation to Inishell, similarly to JSONForm<sup>5</sup> or Json-GUI [\(Galizia et al., 2019\)](#page-16-9). This is then a higher level view of the GUI than in previous efforts such as XUL (XML User Interface Language, [Goodger et al.](#page-16-10) [\(2001\)](#page-16-10)) that is still focused on low level widgets or even UIML (User Interface Markup Language, [Abrams et al.](#page-16-11) [\(1999\)](#page-16-11)) that still kept keeps low level widgets as basic building blocks. It can be best compared to Atomic Design [\(Frost, 2016\)](#page-16-12) since it is also built around a hierarchical point of view but keeping in mind that here the focus is not the entry widget type but data 140 semantics of the data that has to be retrieved from the user.
	- 2.2 Overview of the general interface

The overall interface (Fig. [3\)](#page-6-0) is made of three areas, as well as a standard top menu bar. Area 1 controls the whole user workflow: In the upper panel (Applications), the user selects which model he or she wants to configure. Below (Simulations), it is possible to open a preconfigured pair of numerical model profile and specific configuration file (i. e. a model with loaded

<span id="page-5-1"></span><span id="page-5-0"></span><sup>3</sup><https://angular.io/api/forms/Validators>

<span id="page-5-2"></span><sup>4</sup><https://react-hook-form.com>

<sup>5</sup><https://jsonforms.io/>

<span id="page-6-0"></span>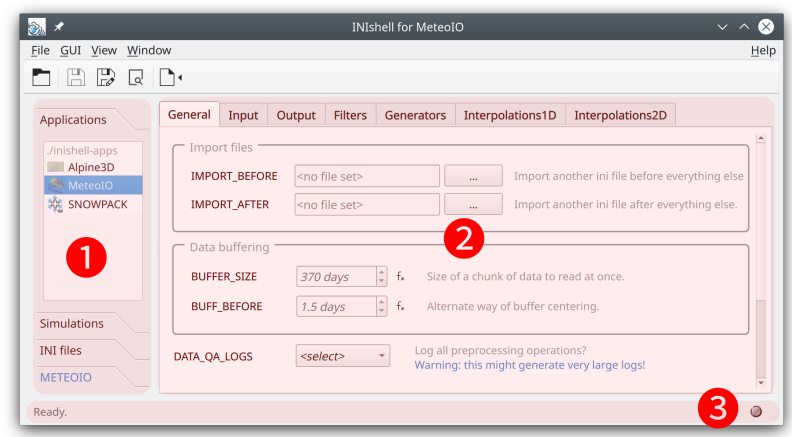

Figure 3. Overview of the Inishell software with the MeteoIO numerical model profile loaded (here on Linux).

145 settings ready to run). One drawer lower (INI files), it is possible to open an existing configuration file. Finally, for numerical models that support it, the lowest drawer (METEOIO, shown in blue) enables running the simulation and potentially opening the simulated results.

Area 2 in Fig. [3](#page-6-0) contains all configuration widgets for the selected numerical model profile. This is where the end user fills a configuration file. Area 3 is a status bar that shows error messages or warnings (such as for missing mandatory con-

150 figuration keys) or the status of a currently running simulation. Clicking on status messages will open a more extensive log windowMessages are also logged for unattended runs.

In order to further encourage end users to rely on Inishell to configure and run their simulations, a text editor supporting various configuration file features is integrated is offered within Inishell under the name *Preview Editorin* the menu. Besides syntax highlighting, it can sort configuration keys, perform various kind of case or white space conversions, comment or

- 155 uncomment whole selections, add all missing mandatory keys or a copyright header, and keep. It is powered by Inishell's INI format parsing, and as such provides operations specifically targeted to INI files in addition to more common text editor functionality and keeping snapshots of the file throughout the editing process. Hence, the Preview Editor incorporates several Inishell features into a text editor like every user will have seen and used while still minimizing classical user errors (such as by marking unrecognized or deprecated keys as unknown with syntax highlighting).
- 160 Rudimentary command line options are available; a system with Inishell installed can use it as a command line agent to modify configuration keys within an automated simulation toolchain. Inishell has multi language capabilities; so far English and German are shipped. It is documented extensively both for end users and model developers.

```
[General] ; entering the "General" section
# meteo data input settings this whole line is a comment
BUFF CHUNK SIZE = 370 ; this is an in line comment
METEO = SMET ; value as string
METEOPATH = linput/meteo ; a path is also a string
STATION1 = FLU2 ; providing two station IDsSTATION2 = FIR2[ Filters ] \blacksquare ; entering the "Filters" section
TA:: filter 1 = min max ; name space for key " filter 1" is "TA"
\epsilon TA:: arg1 = 240 320
> TA:: arg 1 = 240 320 ; (here short for Air Temperature)
RH: filter 1 = min_max ; another "filter 1" key, but in namespace "RH"
RH: : arg 1 = 0.01 1.2
```
Figure 4. Syntax of the INI file

#### 3 Implementation

## <span id="page-7-0"></span>3.1 Supported INI file syntax

165 Although best practices have emerged that make the INI informal standard reasonably usable as a configuration file syntax, it is too loosely specified to be easily automatically generated and therefore has been defined more strictly for this work as well as extended to better suit the needs of numerical models.

The general *principle* format consists of a list of key/value pairs, delimited by an '=' sign. The values can be of type doubles, integers, boolean (*true*/*false* or 0/1) or strings. It is possible to add comments: all characters following '#' or ';' will

- 170 be considered to be comments until the end of the line is reached. The keys can be grouped by sections in order to bring more clarity and structure to the configuration file, each section being marked by a section name between square brackets. Spaces and tabs can be used freely between words (either keys or values). Each key must appear only once per section but the same key can appear in several sections: for example a time zone information can appear in an input and an output section.
- In order to keep the uniqueness of the keys in each section while allowing semantically identical keys to coexist, several 175 extensions have been defined. A first possibility is to simply add a number after the key, making it in effect unique but clearly showing the user that all these keys participate to the same concept. Another possibility is that a key may receive several values by providing the different values space-delimited after the equals sign. Finally, a weak concept of namespaces has been introduced: a key can be prefixed by a namespace so multiple keys belonging to different namespaces can coexist in the same section. This makes it possible for example to declare keys for specific meteorological parameters by using the meteorological
- 180 parameter abbreviation as namespace.

A commented example of the syntax described above is given in Fig. [4.](#page-7-1)

#### <span id="page-8-0"></span>3.2 General architecture

The hierarchical approach to interface design is seen both in the GUI itself and in the underlying architecture (where Inishell mirrors the XML structure) and defines the roles of each contributor to the GUI for any particular numerical model. The atomic

- 185 elements (*atoms* in Atomic Design) are the widgets provided by the Qt toolkit. These are never exposed to the model developer, instead they are grouped into higher level elements (*molecules* in Atomic Design) by Inishell for each parameter type in the XML file. In effect, by writing a succession of parameters belonging to sections in the XML file, the model developer sets up all parameters necessary for the configuration of a module of his or her model, distributed over one or more tabs in the GUI that act as the next hierarchical level and are mapped to sections in the resulting INI file. These will then be grouped together
- 190 under an application name that might also receive a workflow (step-by-step instructions to configure and run some model) and an icon. This is the highest hierarchical level as it matches a specific numerical model.

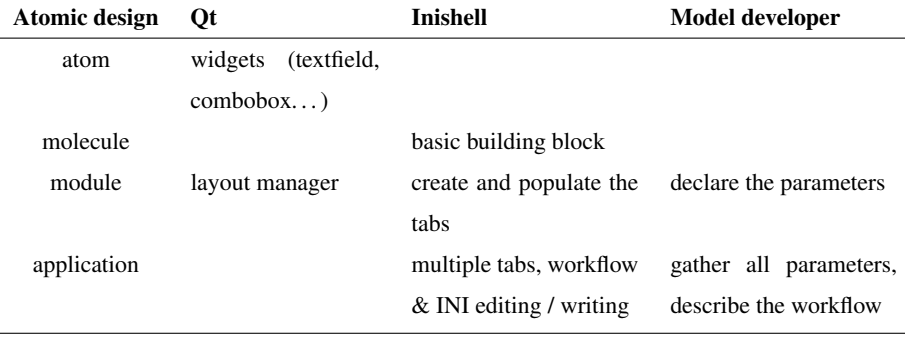

Table 1. Role distribution for Inishell

This hierarchical approach is simplified by relying on two modularity constructs: parameter groups and includes. Parameter groups allow giving an internal name to any group of parameters. This internal name can then be referred to later on to call this group one or multiple times. This is even more meaningful when used with the built-in inclusion system:  $a$  full file will 195 be included but an arbitrary number of files can be included and from them it is possible to only select a subset of the file the needed subset of parameters thanks to parameter groups. Several applications sharing most of the same configuration keys for any subset of their configuration can then include one file that defines all possibilities and only call the parameter groups that are relevant. In fact it is recommended to heavily rely on this system for increased modularity and decreased verbosity. In the same way models that rely on other models (e. g. in the form of libraries) can simply include this lower level model and freely 200 extend upon it.

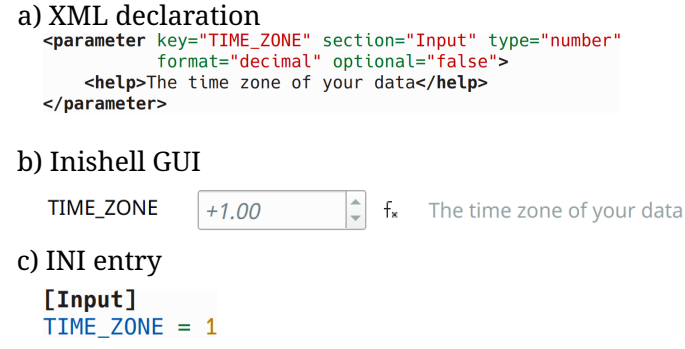

Figure 5. Basic building block: integer entry

#### 3.3 Basic building blocks

Inishell supports the following data types: strings, dates and times, paths to files and paths, decimal numbers, integral numbers and booleans, usually with several display options. Strings are less strictly defined as this type can accommodate free text entry or a selection among a preset list of choices (that can potentially be extended by the end user). Geographic coordinates are 205 matched within strings through a regular expression that triggers the generation of an additional button that shows the provided coordinates on an online map. Strings can be validated by means of a regular expression, as well as through an expression parser to make them suitable for mathematical formulas.

For each data type, Inishell generates a low level entry widget prefixed with a label that shows the matching INI configuration key (or another, better suited label chosen by the model developer) and followed by a help text (that may also contain 210 hyperlinks to a more exhaustive online documentation). Hence, Inishell manages several abstraction layers for the programmer and adequately adding and describing a model setting in the right place is now as easy as adding an XML text node without the need to recompile any software. Several properties for each INI configuration key can be declared. Among those, the XML property *optional* when set to *false* makes the matching widget appear in red and display visually emphasizes the widget and displays a warning message when saving the file without setting it. In such a case, all the mandatory keys that have not been set 215 by the end user will be highlighted, listed in a log window. These error messages don't prevent saving the file, though message, and the user can cancel saving. Manual styling of the text displayed in the various widgets is possible, such as font family, size, weight or styleall of the used fonts is possible. Colors can be chosen freely with an RGB hexadecimal representation, but Inishell also offers a set of predefined colors with semantic names (such as *warning*, *info* . . . ) which have been designed to keep

220 settings.

## 3.4 Grouping elements

The first grouping element is matched to an INI structure: sections. It is either expressly declared in the XML or indirectly as the basic building blocks can declare which section they belong to. In the GUI, this is represented by a tab, so all INI keys

good visibility if the end user changes the GUI theme, for example when using the dark theme or system wide accessibility

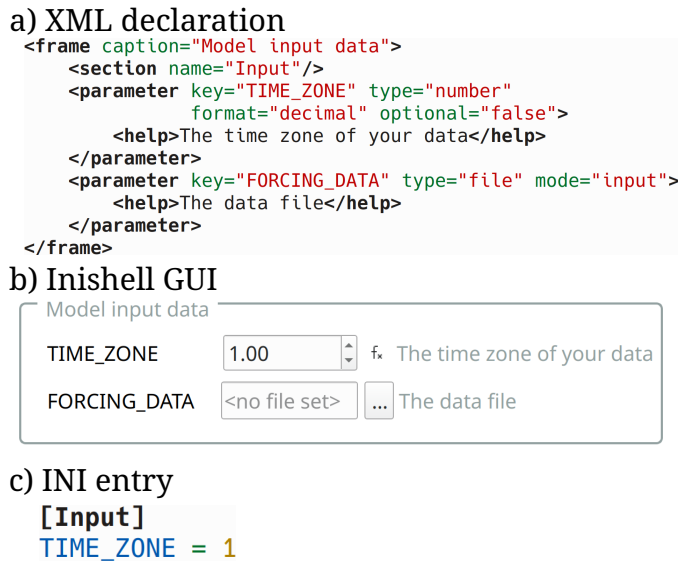

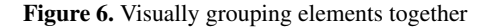

belonging to a given section will have their matching widgets appear in the same tab. The end user has an overview of all the 225 sections with the list of tabs on the top of Inishell (Fig. [3,](#page-6-0) on top of area 2).

Another grouping element is available that does not match any INI structure: frames. A frame is used to graphically group basic elements that belong together, for example a set of configuration parameters all related to the same concept in the numerical model. A frame can have its own help text which can be convenient to describe in details the feature that is configured by the keys within the frame.

## 230 3.5 Templates

Some fragments of the INI configuration file might have to be repeated multiple times, for example to iterate over multiple input files or over meteorological parameters. In this case, a base key is defined (for example "STATION") and multiple versions derived from this base key will be generated on-demand as requested by the user (for example by clicking on a "+" button to generate "STATION1", "STATION2" . . . ). This lets the end user provide as many variants as necessary without having to 235 hard-code the configuration keys for each variant. In the XML file, it is handled with a system of templates where the iterators are defined first (for example, as integral numbers or as a fixed list of strings) followed by the group of configuration keys containing a wildcard character. Inishell will then dynamically generate as many entry widgets (or groups) as asked by the end

user and dynamically generate the write all resulting INI keys in the output file.

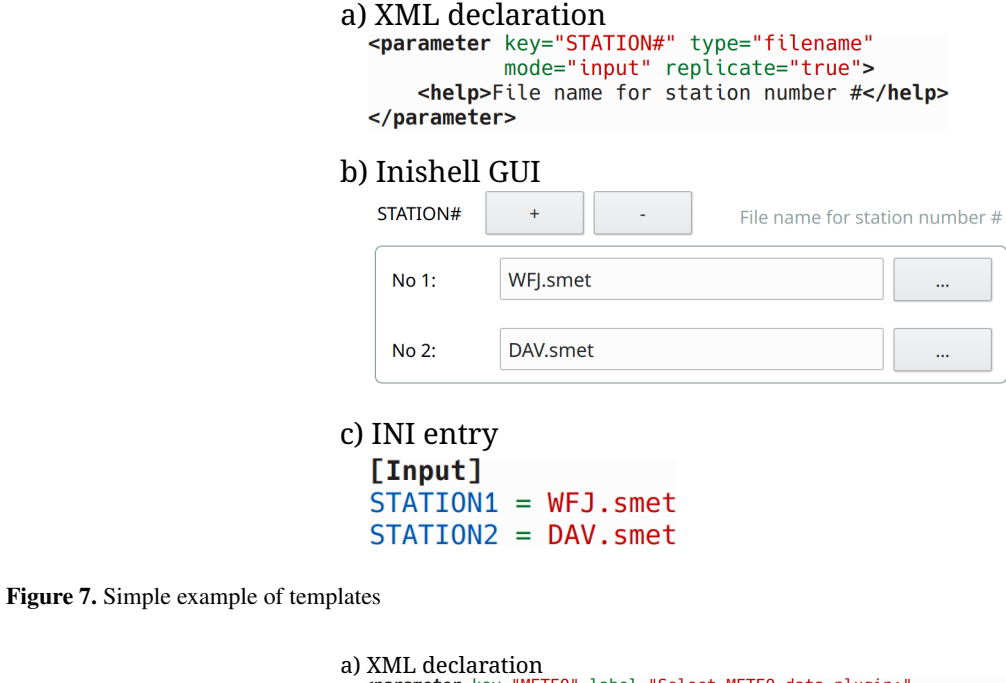

<span id="page-11-0"></span>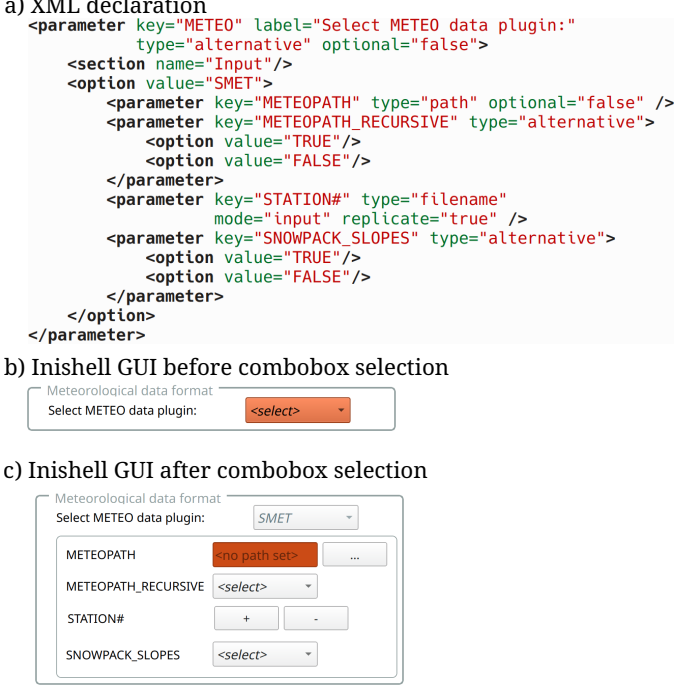

Figure 8. Example of nested widgets (for clarity, the help texts have been removed). Please note that the METEO key uses an alternate label and is defined as mandatory. Once it is selected as SMET, more widgets appear including the METEOPATH that is then also mandatory.

#### 3.6 Nested widgets

240 Some dedicated widgets offer the possibility to include more configuration options that will be shown only when a certain choice is selected by the user (F<u>ig. 8</u>). This allows offering more configuration options related to a given <del>submodule</del> sub-module if the said submodule sub-module has been enabled (for example, ticking a checkbox could show further options of the same INI section and so could the selection of specific list entries). This is a recursive process and allows for indefinite nesting.

#### 3.7 Workflows

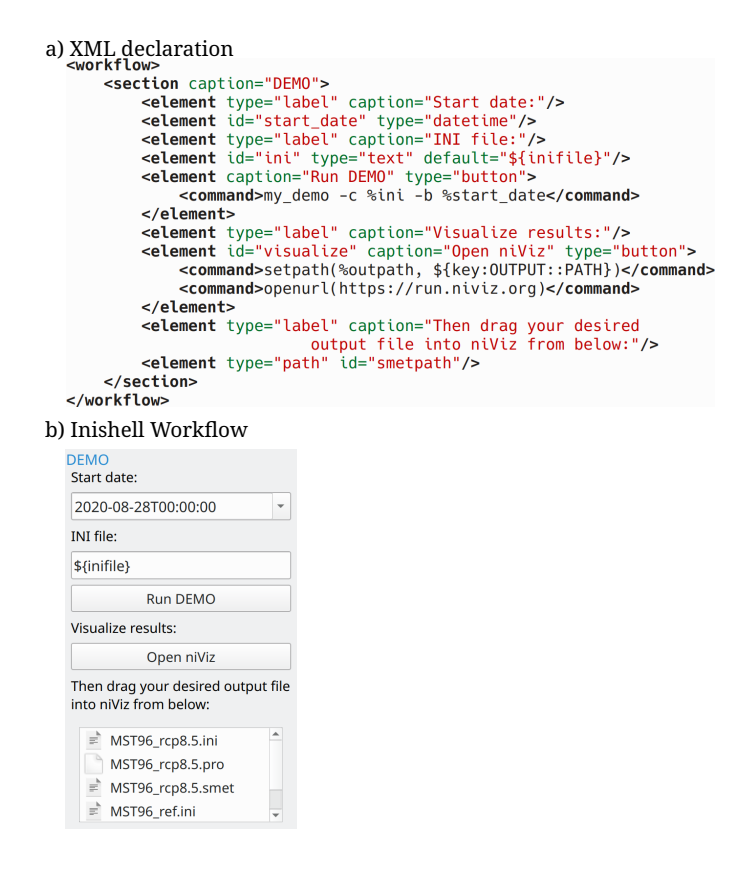

Figure 9. Example of a workflow: a few command line parameters must be provided by the user who can then run the numerical model and open a visualization application.

245 In order to allow the end user to run the numerical model from within Inishell, it is possible to declare the necessary workflow in the XML file. This includes command line programs as well as their command line options (based on the data types that are provided by the end user), directory views (for example to open the model results directory) or opening URLs (for example to open an online viewer). The terminal outputs of the applications started by Inishell are captured and shown in Inishell's main window with some basic syntax highlighting in order to highlight error messages or warnings.

Since multiple numerical models can be loaded into Inishell by opening their respective XML files, it is necessary to visually show which choices of models are available and easily change between them. This is achieved by providing an XML file that defines the application properties as well as some meta data of the applications' properties in the XML files that define the previously described XML elements for the configuration widgets (and potentially a workflow. For added modularity it

- 255 is highly recommended to rely on the include mechanism (with the *include* XML element)so XML files are dynamically included and only enable specific parameter groups as required). An application will therefore consist of a name and an icon in the applications panel, several tabs with configuration options in the main panel and often a workflow to run the application. The title of the Inishell windows is also adjusted to reflect which application is currently loaded.
- Combining the features listed here (choosing an application from a list, optionally auto-loading an INI file and a coupled 260 workflow), developers can set up a list of all their models' workflows and simulations. Inishell can then handle everything from configuring the model, running it and performing maintenance work (by executing user defined system commands) – all with the click of a button within one uniform GUI and without any programming necessary.

The approach outlined in this work has worked very well for many years with the original

## 4 Discussion

- 265 Although fully automatic GUI generation by Declarative User Interface Models requires complex modeling [\(Machado et al., 2017;](#page-16-13) Meixner , Inishell fully automatically generates a GUI based on a simple, high level description of the data model. This has been made possible by restricting Inishell to the narrow and simple use case of configuring scientific numerical models, contrary to more generic approaches such as [\(Díaz et al., 2020\)](#page-16-14). In this use case, the numerical models run from a static configuration file without feedback to the GUI other than textual information (such as progression indicators, warnings and errors) and
- 270 no interactive coupling the user can not change the configuration data while the numerical model is running and the numerical model can not change its configuration data (as is typically the case when simulating over a domain defined in time and space). This has several important consequences that lead to a great reduction in complexity. First, the palette of interaction patterns is reduced [\(Machado et al., 2017\)](#page-16-13) to Create, Read, Update and Delete (CRUD, [Martin](#page-16-15) [\(1983\)](#page-16-15)) operations. Then the reduction in application domain to a narrow scope allows reducing the required descriptive capabilities of the data
- 275 model [\(Schaefer et al., 2006;](#page-17-4) [Meixner et al., 2011\)](#page-16-6) and data model description file and syntax [\(Galizia et al., 2019\)](#page-16-9). This in turn makes the data model map to a very limited palette of input widgets (as shown in section [3.2\)](#page-8-0) and the event model is even simpler (feedback stemming from input validation, hiding/showing elements based on another element's value). The focus is also not on the visual appearance of the GUI but on the data that has to be provided by the end user. Finally, the selection of supported platforms is restricted to traditional desktop computers, removing the need for one layer of abstraction
- 280 [\(Paterno' et al., 2009\)](#page-17-5). Inishell is therefore a practice-driven simplification of Declarative User Interface Models or Model Based UI Development to make this approach usable by non specialists similarly to other efforts for web-based forms such as [\(Galizia et al., 2019;](#page-16-9) [Fardoun et al., 2018\)](#page-16-16) or JsonForms.

As the Web is becoming the platform of choice for more and more complex tools, a web version of Inishell which could be integrated within a system processing the generated configuration files directly in the cloud certainly would have its benefits.

- 285 However, a major negative feedback from some of the scientific numerical models that we develop was that the users had to open a terminal, go to the proper directory and run the numerical model from the command line. This has created many support requests and frustration from the users. Due to sandboxing and obvious security reasons, running a local executable is not permissible from a web application, which is the main reason the implementation as a fat client was the preferred choice. <u>Moreover as web technologies evolve very fast, the long term maintenance and evolution of web applications is a hurdle</u>
- 290 for research groups that must rely on external contractors for their development including trivial bug fixes. Furthermore, the interaction of a local web application with files in arbitrary locations on the system remains cumbersome.

The choice of file formats has been the result of compromises between ease of use and robustness for manual editing by the end users on one hand and expressiveness and compatibility with existing standards on the other hand. The legacy numerical models and tools have also weighted in for an easy transition to this new system and for a less risky migration. A

295 <u>similar project starting from scratch without any retro-compatibility issue would most probably rely on more modern and better</u> defined standard file formats. Future developments of Inishell could benefit from supporting several output formats in order to generate configuration files for a wider range of scientific numerical models.

Since the first version of Inishell was written in the Java programming language in 2011, it is possible to draw some conclusions related to its real life impact. Overall it has worked well, allowing multiple numerical models to evolve freely

300 without worrying about tedious redesigns of the GUI<del>: most Most</del> of the additionally introduced configuration keys could be declared in Inishell in a matter of minutes <del>. The and the</del> possibilities offered by the XML elements recognized by Inishell have been mostly adequate. Support requests by end users of numerical models have dramatically dropped since Inishell for users of Inishell since it was launched.

The new Inishell has successfully expanded the descriptive capabilities of the XML elements to fully cover the needs that

- 305 Farose in the last nine years and to offer However, some issues have been identified and addressed in the current version. First, as the Java environment is often not installed by default on personal computers anymore, it has started to cause more support requests related to the installation of Java as well as its configuration; the move to C++ is a response to this issue. Moreover, the original version of Inishell missed the possibility to run the numerical models directly from within its own interface and this has been identified as a major hindrance towards having more users rely on Inishell for their day to day simulations. This new
- 310 capability has been brought through the expansion of the descriptive capabilities of the XML elements so Inishell now offers a fully self sufficient environment for configuring and running the numerical models that rely on it. This means that end users don't need to work through a combination of tools that tended to encourage them to manually tweak the configuration files (and therefore introduce errors) but find everything they need in one integrated package. This has also significantly improved the uptake of new numerical models features as end users now visually see new options in the GUI instead of having to read
- 315 through many pages of documentation or detailed changelogs.

The new version has since been used in complex operational simulation toolchains with completely different numerical models than it was originally developed for. Merely by adhering to the INI syntax it was possible to adequately set up the models' parameters through Inishell, document them and to offer an easy to use and familiar GUI to the people running the models.✿

#### 320 5 Conclusions

Scientific numerical models require a large number of configuration parameters to operate that are generally quite complex to set up. Providing a Graphical User Interface (GUI) to set up such configuration parameters improves the control that the end users have over the numerical models beyond what a standard documentation would do. However, standard GUIs are very <u>time consuming to program for these large numbers of configuration parameters and often require a skill set that is not found</u>

- 325 in such numerical models developers. By relying on an approach derived of Declarative User Interface Models and restricting itself to the narrow use case of scientific numerical models configuration (a low complexity use case), Inishell allows model developers to quickly define in an XML file the configuration parameters that must be provided by the users along with a few properties and then generate on the fly a GUI based on these definitions. The maintenance of the GUI solely consists of editing <u>this XML file, for example to add new configuration parameters. Ten years after the first version of Inishell has been deployed</u>
- 330 in the field, this concept has globally worked well and has been efficient both from the end users point of view and from the numerical models developers point of view. Enforcing a well defined syntax and a single configuration file has also brought added benefits such as improved reproduciblility.

*Code availability.* The current version of Inishell is available from the project forge<https://models.slf.ch/p/inishell-ng/> under the GNU General Public License v3.0 (GPL v3) licence. The exact version of Inishell presented in this paper is archived on envidat.ch [\(Bavay et al.,](#page-16-17) 335 [2020b\)](#page-16-17).

*Author contributions.* M. Bavay lead the project from the beginning, contributed maintenance and development on all versions. He also wrote the bulk of the paper. M. Reisecker provided the bulk of the development of the new Inishell as well as maintenance since then and also contributed to the paper. T. Egger assisted with the implementation of the first version, helped maintain it over many years and contributed to the paper. D. Korhammer co-designed and implemented most of the original Inishell.

340 *Competing interests.* The authors declare that they have no conflict of interest

*Acknowledgements.* The authors are very thankful for the continued support of Charles Fierz and Michael Lehning who trusted us with our vision.

#### References

Abrams, M., Phanouriou, C., Batongbacal, A. L., Williams, S. M., and Shuster, J. E.: UIML: an appliance-independent XML user interface

- <span id="page-16-11"></span><span id="page-16-8"></span><span id="page-16-3"></span>345 language, Computer networks, 31, 1695–1708, 1999.
	- Bavay, M. and Egger, T.: MeteoIO 2.4. 2: a preprocessing library for meteorological data, Geoscientific Model Development, 7, 3135–3151, 2014.
	- Bavay, M., Fiddes, J., and Østein Godøy: Automatic Data Standardization for the Global Cryosphere Watch Data Portal, Data Science Journal, 19, https://doi.org[/10.5334/dsj-2020-006,](https://doi.org/10.5334/dsj-2020-006) 2020a.
- <span id="page-16-17"></span><span id="page-16-7"></span>350 [B](https://www.envidat.ch/dataset/inishell-2-0-4)avay, M., Reisecker, M., Egger, T., and Korhammer, D.: Inishell-2.0.4, https://doi.org[/http://dx.doi.org/10.16904/envidat.194,](https://doi.org/http://dx.doi.org/10.16904/envidat.194) [https://www.](https://www.envidat.ch/dataset/inishell-2-0-4) [envidat.ch/dataset/inishell-2-0-4,](https://www.envidat.ch/dataset/inishell-2-0-4) 2020b.
	- Bogdan, C.: Declarative interaction towards evolutionary user interface prototyping, in: IFIP Conference on Human-Computer Interaction, pp. 83–90, Springer, 2017.
- <span id="page-16-5"></span><span id="page-16-1"></span>Ceaparu, I., Lazar, J., Bessiere, K., Robinson, J., and Shneiderman, B.: Determining causes and severity of end-user frustration, International 355 journal of human-computer interaction, 17, 333–356, 2004.
	- Da Silva, P. P.: User interface declarative models and development environments: A survey, in: International Workshop on Design, Specification, and Verification of Interactive Systems, pp. 207–226, Springer, 2000.
	- Díaz, E., Panach, J. I., Rueda, S., and Vanderdonckt, J.: An empirical study of rules for mapping BPMN models to graphical user interfaces, Multimedia Tools and Applications, pp. 1–36, 2020.
- <span id="page-16-16"></span><span id="page-16-14"></span>360 Fardoun, H. M., Tesoriero, R., Sebastian, G., and Safa, N.: A Simplified MbUID Process to Generate Web Form-based UIs., in: Proceedings of the 13th International Conference on Software Technologies (ICSOFT 2018), pp. 835–842, Science and Technology Publications, Lda, https://doi.org[/10.5220/0006943908010808,](https://doi.org/10.5220/0006943908010808) 2018.
	- Frost, B.: Atomic design, Brad Frost Pittsburgh, [https://atomicdesign.bradfrost.com/,](https://atomicdesign.bradfrost.com/) 2016.

<span id="page-16-12"></span>Galizia, A., Zereik, G., Roverelli, L., Danovaro, E., Clematis, A., and D'Agostino, D.: Json-GUI—A module for the dynamic generation of

- <span id="page-16-10"></span><span id="page-16-9"></span><span id="page-16-4"></span>365 form-based web interfaces, SoftwareX, 9, 28–34, 2019.
	- [G](https://www-archive.mozilla.org/projects/xul/xul)oodger, B., Hickson, I., Hyatt, D., and Waterson, C.: XML User Interface Language (XUL) 1.0, Tech. rep., Mozilla.org, [https:](https://www-archive.mozilla.org/projects/xul/xul) [//www-archive.mozilla.org/projects/xul/xul,](https://www-archive.mozilla.org/projects/xul/xul) 2001.
	- Kennard, R. and Leaney, J.: Towards a general purpose architecture for UI generation, Journal of Systems and Software, 83, 1896–1906, https://doi.org[/https://doi.org/10.1016/j.jss.2010.05.079,](https://doi.org/https://doi.org/10.1016/j.jss.2010.05.079) [https://www.sciencedirect.com/science/article/pii/S0164121210001597,](https://www.sciencedirect.com/science/article/pii/S0164121210001597) 2010.
- <span id="page-16-13"></span><span id="page-16-2"></span>370 Lehning, M., Bartelt, P., Brown, B., Fierz, C., and Satyawali, P.: A physical SNOWPACK model for the Swiss avalanche warning: Part II. Snow microstructure, Cold regions science and technology, 35, 147–167, 2002.
	- Machado, M., Couto, R., and Campos, J. C.: MODUS: Model-Based User Interfaces Prototyping, in: Proceedings of the ACM SIGCHI Symposium on Engineering Interactive Computing Systems, EICS '17, p. 111–116, Association for Computing Machinery, New York, NY, USA, https://doi.org[/10.1145/3102113.3102146, https://doi.org/10.1145/3102113.3102146,](https://doi.org/10.1145/3102113.3102146) 2017.
- <span id="page-16-15"></span><span id="page-16-6"></span><span id="page-16-0"></span>375 Martin, J.: Managing the data base environment, Prentice Hall PTR, 1983. Meixner, G., Paternò, F., and Vanderdonckt, J.: Past, Present, and Future of Model-Based User Interface Development, i-com, 10, 2–11,
	- https://doi.org[/10.1524/icom.2011.0026,](https://doi.org/10.1524/icom.2011.0026) 2011.
	- Mendoza, V. and Novick, D. G.: Usability over time, in: Proceedings of the 23rd annual international conference on Design of communication: documenting & designing for pervasive information, pp. 151–158, 2005.
- <span id="page-17-1"></span><span id="page-17-0"></span>380 Myers, B. A. and Rosson, M. B.: Survey on user interface programming, in: Proceedings of the SIGCHI conference on Human factors in computing systems, pp. 195–202, ACM, 1992.
	- Oden, J. T., Belytschko, T., Fish, J., Hugues, T. J., Johnson, C., Keyes, D., Laub, A., Petzold, L., Srolovitz, D., Yip, S., and Bass, J.: Simulation-based engineering sciences, Tech. rep., National Science Foundation, [https://www.nsf.gov/pubs/reports/sbes\\_final\\_report.pdf,](https://www.nsf.gov/pubs/reports/sbes_final_report.pdf) 2006.
- <span id="page-17-5"></span><span id="page-17-3"></span>385 Paterno, F.: Model-based design and evaluation of interactive applications, Springer Science & Business Media, 1999.
	- Paterno', F., Santoro, C., and Spano, L. D.: MARIA: A Universal, Declarative, Multiple Abstraction-Level Language for Service-Oriented Applications in Ubiquitous Environments, ACM Trans. Comput.-Hum. Interact., 16, https://doi.org[/10.1145/1614390.1614394, https:](https://doi.org/10.1145/1614390.1614394) [//doi.org/10.1145/1614390.1614394,](https://doi.org/10.1145/1614390.1614394) 2009.

<span id="page-17-4"></span>Schaefer, R., Bleul, S., and Mueller, W.: Dialog modeling for multiple devices and multiple interaction modalities, in: International Workshop 390 on Task Models and Diagrams for User Interface Design, pp. 39–53, Springer, 2006.

<span id="page-17-2"></span>Spreitzhofer, G., Fierz, C., and Lehning, M.: SN GUI: a graphical user interface for snowpack modeling, Computers & geosciences, 30, 809–816, 2004.